Line-Follower Robot - Popescu Silviu 333CA Demo Proiect

Hardware Design

Lista componente:

- Arduino Uno R3 ATmega328P x 1
- Modul Senzor Infrarosu TCT5000 x 2
- Driver Motoare L298N x 1
- Motor cu Angrenaj x 2
- Baterie 9V x 1
- $\bullet$  Sasiu x 1

Etapele dezvoltarii hardware:

1.Asamblare Sasiu Robot

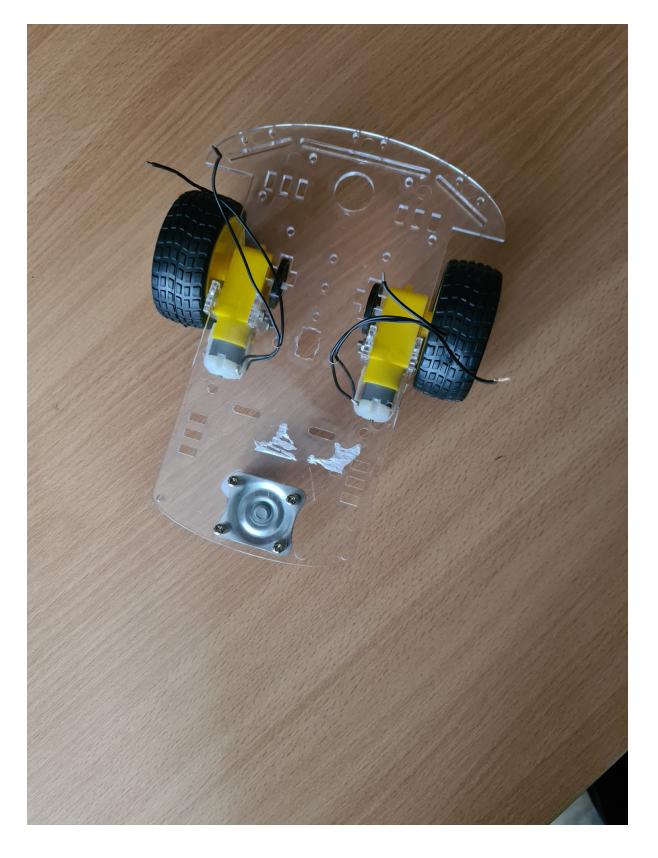

2.Montare Componente Elcetronice

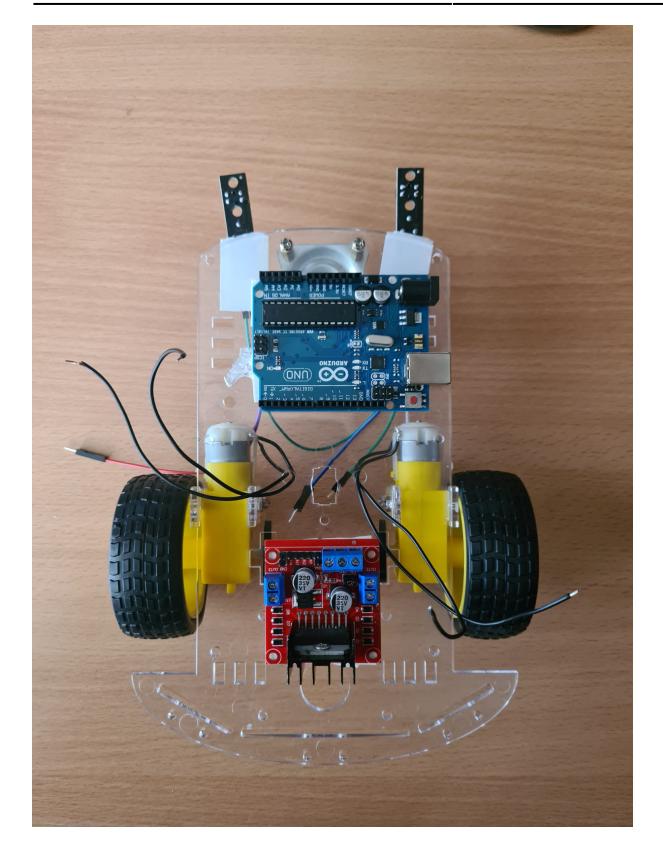

# 3.Realizare Cablaj

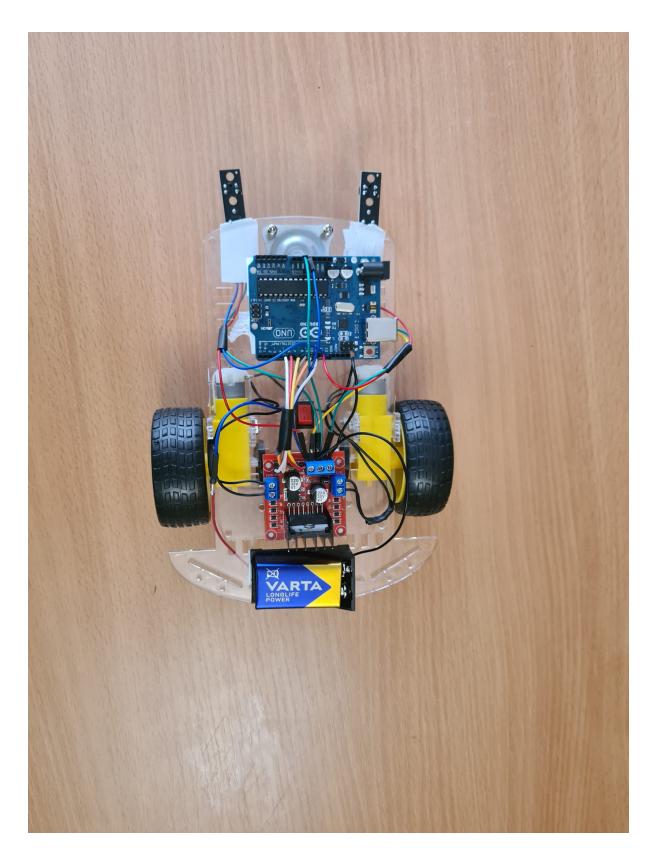

### Software Design Tehnologii Utilizate

- Mediu de dezvoltare: Arduino IDE 2.1.0
- Proiectul NU foloseste librarii auxiliare

Principiul de Functionare al Senzorilor

Se monteaza doi senzori infrarosii pe extremitatile robotului.

Fiecare senzor are doua LED-uri:emitor si receptor.

Emitorul emite o raza de lumina infrarosie.

Daca raza ajunge pe o suprafata alba, care reflecta lumina, aceasta este captata de receptor.

Daca raza ajunge pe o suprafata neagra, care absoarbe lumina, aceasta nu mai este captata de receptor.

Astfel, senzorul poate determina tipul suprafetei pe care se afla.

### Interactiunea cu Motoarele

Fiecare motor are asociati 3 pini: 1 pin pentru controlul vitezei si 2 pini pentru controlul directiei. Scrierea pe pinul de viteza se face folosind **PWM**.

Interactiunea cu Senzorii

Senzorii sunt conectati la pinii analogici A2 si A4 ai placutei Arduino. Citirea acestora se face folosind **ADC cu prescaler 128** pentru a obtine valori discrete. Pe baza valorilor citite constant de la senzori, se iau urmatoarele decizii:

- Ambii senzori sunt pe suprafata alba ⇒ Robotul se afla pe linie ⇒ Se deplaseaza inainte
- Senzorul dreapta se afla pe linia neagra ⇒ Vireaza la dreapta
- Senzorul stanga se afla pe linia neagra ⇒ Vireaza la stanga
- Ambii senzori se afla pe suprafata neagra ⇒ Stop

## Controlul Sistemului

- Sistemul este controlat printr-un algortim **PID:Proportional, Integrative, Derivative**. Mecanismul asigura deplasarea controlata a robotelului in timpul virajelor, lucru ce duce la un timp mai bun de parcurgere al circuitului.
- Acesta calculeaza starea curenta a robotului si pe baza acesteia calculeaza o erorare. Modul de calcul pentru eroarea curenta este:
	- $\circ$  daca senzor dreapta = negru && senzor stanga = alb → err = 1000
	- $\circ$  daca senzor dreapta = alb && senzor stanga = negru → err = -1000
	- $\circ$  daca senzor dreapta = alb && senzor stanga = alb → err = 0
- In functie de eroare, se modifica viteza de rotatie a motorului:
	- ❍ err = -1000 → viraj stanga → cresc viteza motorului drept, scad viteza motorului stang(eventual rotesc in sens invers)
	- ❍ err = 1000 → viraj dreapta → cresc viteza motorului stang, scad viteza motorului drept(eventual rotesc in sens invers)

#### Rezultate Obţinute

Datorita proiectului am implementat primul meu robotel. Acesta foloseste un algoritm de control PID, pentru a obtine stabilitate si o viteza mai performanta.

Proiectul poate fi imbunatatit:

#### ● **Hardware**:

- ❍ Proiectarea propriului sasiu; mai stabil in viraje
- ❍ Organizarea mai buna a cablajului prin proiectarea propriilor placute integrate
- **Software**:
	- ❍ Adaugarea mai multor senzori infrarosii(8) pentru ca PID sa fie cat mai precis
- ❍ Utilizarea unor valori diferite pentru constantele Kp, Ki, Kd
- ❍ Utilizarea unor biblioteci speciale: QTRSensors

#### Concluzii

Mi-a placut sa implementez acest proiect, chiar daca m-am chinuit :)

Download

## **Arhiva cu codul Arduino al proiectului, alaturi de pozele din timpul dezvoltarii hardware se gaseste aici:[pm-popescu-silviu-333ca-2023.zip](http://ocw.cs.pub.ro/courses/_media/pm/prj2023/adarmaz/pm-popescu-silviu-333ca-2023.zip)**

 Bibliografie/Resurse Resurse Hardware

- [Utilizare pistol de lipit](https://www.youtube.com/watch?v=5sWXx3OHlbs)
- [Asamblare sasiu](https://www.youtube.com/watch?v=tV4qxVaIaZ4)

Resurse Software

- [Datasheet ATMega328P](https://ww1.microchip.com/downloads/en/DeviceDoc/Atmel-7810-Automotive-Microcontrollers-ATmega328P_Datasheet.pdf)
- [Configurare PWM](https://ocw.cs.pub.ro/courses/pm/lab/lab3-2023)
- [Configurare ADC](https://ocw.cs.pub.ro/courses/pm/lab/lab4-2022)
- [Algoritmul PID](https://towardinfinity.medium.com/pid-for-line-follower-11deb3a1a643)
- [Mediu dezvoltare schema bloc](https://app.diagrams.net/)

[Export to PDF](http://ocw.cs.pub.ro/?do=export_pdf)

From: <http://ocw.cs.pub.ro/courses/> - **CS Open CourseWare**

Permanent link: **<http://ocw.cs.pub.ro/courses/pm/prj2023/adarmaz/line-follower>**

Last update: **2023/05/30 07:06**

 $\pmb{\times}$